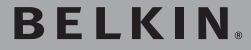

# **Hi-Speed USB 2.0 Pocket Hub**

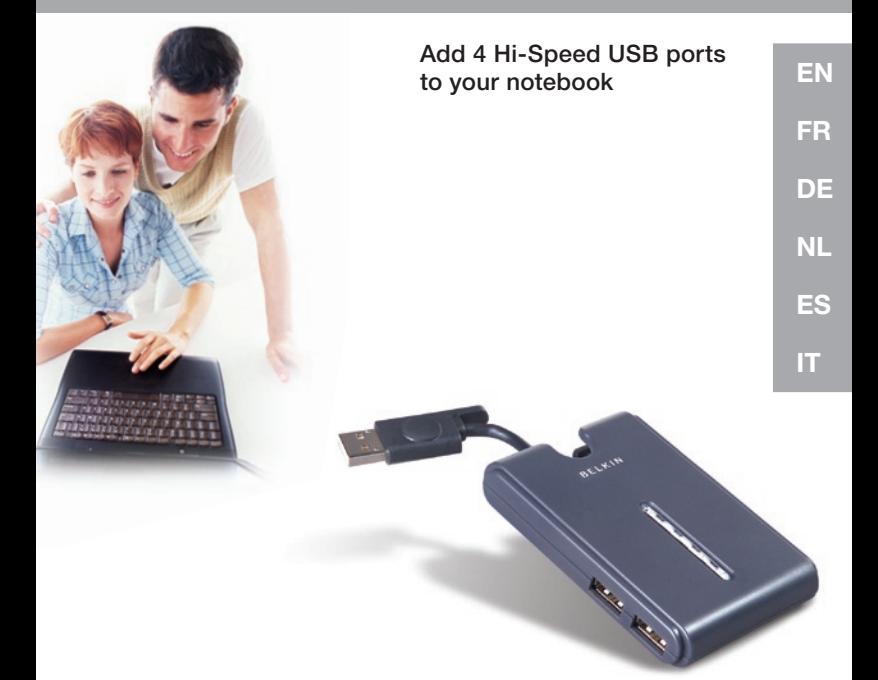

USelfoManualw.Somanuals.com. All Manuals Search And Download5U217

# **BELKIN**

Belkin Corporation 501 West Walnut Street Compton, CA, 90220-5221, USA +1 310 898 1100 +1 310 898 1111 fax

Belkin Ltd. Express Business Park Shipton Way, Rushden NN10 6GL, United Kingdom +44 (0) 1933 35 2000 +44 (0) 1933 31 2000 fax

Belkin B.V. Boeing Avenue 333 1119 PH Schiphol-Rijk, Netherlands +31 (0) 20 654 7300 +31 (0) 20 654 7349 fax

Belkin GmbH Hanebergstrasse 2 80637 Munich, Germany +49 (0) 89 143405 0 +49 (0) 89 143405 100 fax

Belkin SAS 130 rue de Silly 92100 Boulogne-Billancourt, France +33 (0) 1 41 03 14 40 +33 (0) 1 41 31 01 72 fax

Belkin Iberia Avda. Cerro del Aguila 3 28700 San Sebastián de los Reyes, Spain +34 9 16 25 80 00 +34 9 02 02 00 34 fax

P75271ea

Please visit our website www.belkin.com for technical support or further information.

Disposal of Waste Equipment by Users in Private Households in the European Union: For more information, go to www.belkin.com/environmental

© 2006 Belkin Corporation. All rights reserved. All trade names are registered trademarks of respective manufacturers listed. Mac OS and Mac are trademarks of Apple Computer, Inc., registered in the U.S. and other countries.

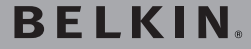

# **Hi-Speed USB 2.0 Pocket Hub**

Add 4 Hi-Speed USB ports to your notebook

EN

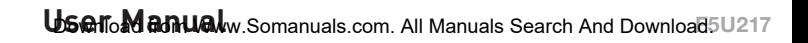

# **Table of Contents**

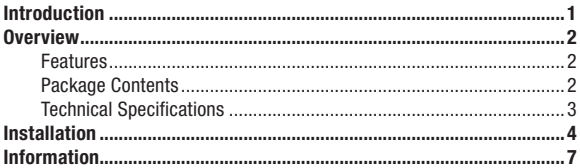

## Welcome to Belkin USB 2.0!

Congratulations and thank you for purchasing the Belkin Hi-Speed USB 2.0 Pocket Hub. The Hub provides four downstream USB ports that are compatible with both USB 1.1 (low-speed and full-speed) devices, as well as with USB 2.0 (high-speed) devices. This means that the Hub is backwardcompatible with all of your current USB 1.1 devices as well as the new generation of Hi-Speed USB 2.0 devices. This may include such peripherals as scanners, printers, mass storage devices, and high-resolution cameras. The Hub is self-powered, which allows the cascading of devices with additional hubs, so that up to 127 USB devices can be connected to a single port. The Hub also provides a multicolored status LED for each individual port, and a master power LED. For additional information, refer to the Technical Specifications section.

1

#### Features

- Compliant with Universal Serial Bus specification 2.0 (data rate 1.5/12/480Mbps)
- Backward-compatible with Universal Serial Bus specification 1.1 (data rate 1.5/12Mbps)
- Compatible with Windows® 98 SE, Me, 2000, and XP
- Approved by USB Implementers Forum (USB-IF)
- Supports Plug-and-Play specifications
- Supports hot swapping of USB devices
- Over-current detection and protection
- Individual port-status indicator LEDs
- Four 480Mbps downstream ports
- Fully compatible with USB 1.1 and USB 2.0 devices
- Operates without power supply when used with low-power devices such as keyboards and mice
- Compact slim-line design
- Built-in USB device cable

#### Package Contents

- Hi-Speed USB 2.0 Pocket Hub
- AC Power Adapter
- User Manual

 $\overline{2}$ 

### Technical Specifications

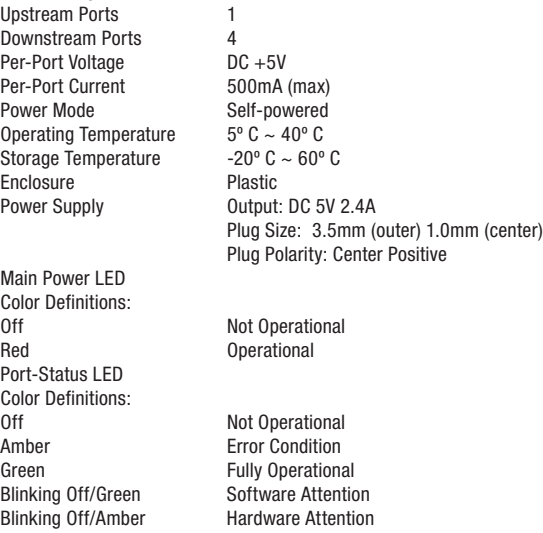

# **EN**

# Installation

1. Plug the AC adapter into a wall outlet or surge suppressor. Plug the DC connector into the DC power jack found on the side of the Hub.

Note: The Hub may be used without the power supply when connecting low-power devices such as keyboards and mice. Remove the USB A cable connector from its built-in storage bay, then plug it into the downstream port of your computer, or downstream port of another hub (see Fig. 1).

Important Note: The Hub must be connected to a USB 2.0-compliant host in order to function in high-speed mode (480Mbps data rate). If the Hub is connected to a USB 1.1-compliant host, it will operate only in low-speed or full-speed mode (1.5Mbps/12Mbps).

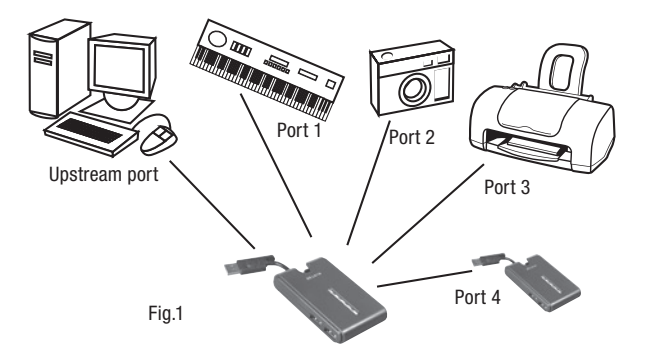

2. Your Windows operating system will now detect your Hub and install the required driver support. (The Windows "Install New Hardware Wizard" may prompt you to provide your Windows Installation CD to complete the driver installation process).

Important Note: Hi-Speed USB 2.0 hub drivers are included with most USB 2.0 PCI upgrade cards, and are pre-installed along with the PCI card drivers. If you purchased an upgrade card prior to the release of Hi-Speed USB 2.0 hub support, please check with your PCI card vendor for an updated USB 2.0 driver. The Belkin Hi-Speed USB 2.0 driver supports all competitive cards based on the NEC host controller with the exception of Adaptec. The most recent Belkin driver is available at www.belkin.com.

3. Plug the USB A connector of the USB device, or an additional hub, into any of the downstream ports of the Hub (see Fig. 2).

**Important Note:** When plugging a USB device into the Hub for the first time, it may be necessary to reinstall the USB drivers for that device. Likewise, if you move the device to another port on the Hub, it may be necessary to reinstall the drivers.

USB-A Connector Fig.2

EN

### **FCC Statement**

#### DECLARATION OF CONFORMITY WITH FCC RULES FOR ELECTROMAGNETIC COMPATIBILITY

 We, Belkin Corporation, of 501 West Walnut Street, Compton, CA 90220, declare under our sole responsibility that the product:

F5U217 to which this declaration relates:

 Complies with Part 15 of the FCC Rules. Operation is subject to the following two conditions: (1) this device may not cause harmful interference, and (2) this device must accept any interference received, including interference that may cause undesired operation.

## **CE Declaration of Conformity**

We, Belkin Components, declare under our sole responsibility that the F5U217, to which this declaration relates, is in conformity with Generic Emissions Standard EN550022 1998 and with Generic Immunity Standard EN550024 1998, EN61000-3-2, and EN61000-3-3.

### **Belkin Corporation Limited Lifetime Product Warranty**

Belkin Corporation warrants this product against defects in materials and workmanship for its lifetime. If a defect is discovered, Belkin will, at its option, repair or replace the product at no charge provided it is returned during the warranty period, with transportation charges prepaid, to the authorized Belkin dealer from whom you purchased the product. Proof of purchase may be required.

This warranty does not apply if the product has been damaged by accident, abuse, misuse, or misapplication; if the product has been modified without the written permission of Belkin; or if any Belkin serial number has been removed or defaced.

THE WARRANTY AND REMEDIES SET FORTH ABOVE ARE EXCLUSIVE IN LIEU OF ALL OTHERS, WHETHER ORAL OR WRITTEN, EXPRESSED OR IMPLIED. BELKIN SPECIFICALLY DISCLAIMS ANY AND ALL IMPLIED WARRANTIES, INCLUDING, WITHOUT LIMITATION, WARRANTIES OF MERCHANTABILITY AND FITNESS FOR A PARTICULAR PURPOSE.

No Belkin dealer, agent, or employee is authorized to make any modification, extension, or addition to this warranty.

BELKIN IS NOT RESPONSIBLE FOR SPECIAL, INCIDENTAL, OR CONSEQUENTIAL DAMAGES RESULTING FROM ANY BREACH OF WARRANTY, OR UNDER ANY OTHER LEGAL THEORY, INCLUDING BUT NOT LIMITED TO LOST PROFITS, DOWNTIME, GOODWILL, DAMAGE TO OR REPROGRAMMING OR REPRODUCING ANY PROGRAM OR DATA STORED IN OR USED WITH BELKIN PRODUCTS.

7

# **BELKIN**

Belkin Corporation 501 West Walnut Street Compton, CA, 90220-5221, USA +1 310 898 1100 +1 310 898 1111 fax

Belkin Ltd. Express Business Park Shipton Way, Rushden NN10 6GL, United Kingdom +44 (0) 1933 35 2000 +44 (0) 1933 31 2000 fax

Belkin B.V. Boeing Avenue 333 1119 PH Schiphol-Rijk, Netherlands +31 (0) 20 654 7300 +31 (0) 20 654 7349 fax

Belkin GmbH Hanebergstrasse 2 80637 Munich, Germany +49 (0) 89 143405 0 +49 (0) 89 143405 100 fax

Belkin SAS 130 rue de Silly 92100 Boulogne-Billancourt, France +33 (0) 1 41 03 14 40 +33 (0) 1 41 31 01 72 fax

Belkin Iberia Avda. Cerro del Aguila 3 28700 San Sebastián de los Reyes, Spain +34 9 16 25 80 00 +34 9 02 02 00 34 fax

P75271ea

Please visit our website www.belkin.com for technical support or further information.

Disposal of Waste Equipment by Users in Private Households in the European Union: For more information, go to www.belkin.com/environmental

© 2006 Belkin Corporation. All rights reserved. All trade names are registered trademarks of respective manufacturers listed. Mac OS and Mac are trademarks of Apple Computer, Inc., registered in the U.S. and other countries.

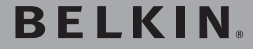

**Hub de poche USB 2.0 à haut débit**

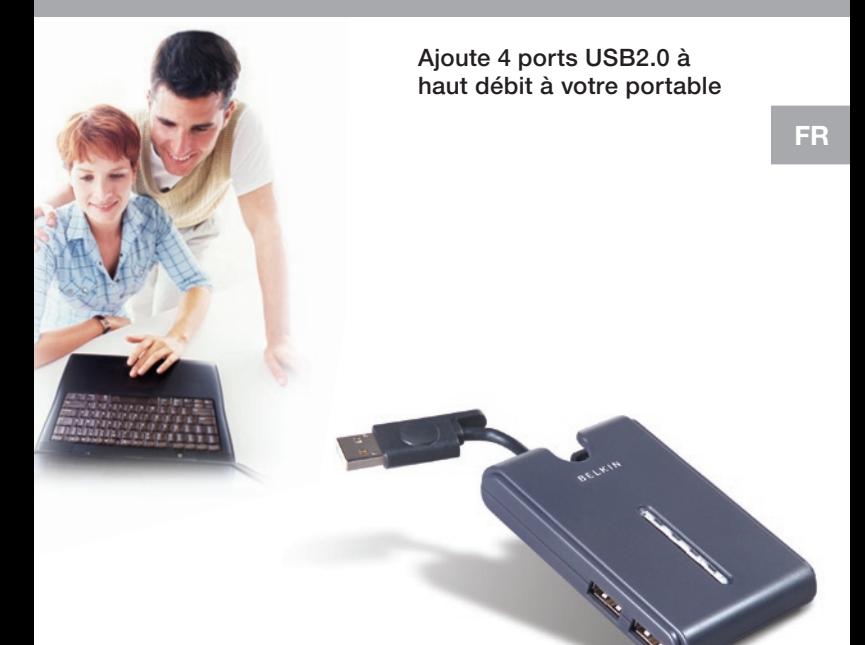

Manualfrde www.tibisatellom. All Manuals Search And Download.17qea

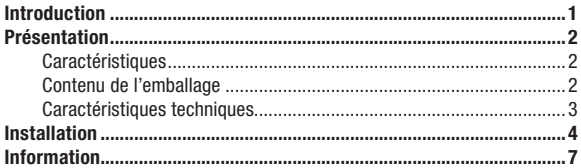

## Bienvenue dans le monde USB 2.0 de Belkin !

Félicitations et merci d'avoir choisi le Hub de poche USB 2.0 à haut débit de Belkin (le hub). Il vous procure quatre ports USB en voie descendante compatibles avec les périphériques USB 1.1 (à faible et plein débit) ainsi qu'avec les périphériques USB 2.0 (haut débit). Cela signifie que ce hub est offre une compatibilité descendante avec tous les périphériques USB 1.1 actuels et qu'il fonctionne également avec la nouvelle génération de périphériques USB 2.0 à haut débit. Il peut s'agir de scanners, d'imprimantes, de périphériques de stockage de masse et d'appareils photo haute résolution. Le hub est auto alimenté, ce qui permet l'association de périphériques en cascade avec d'autres hubs. Cela signifie qu'il est possible de connecter jusqu'à 127 périphériques USB à un seul port. Le hub possède également des témoins d'état multicolore pour chaque port et un témoin d'alimentation. Pour obtenir de plus amples informations, reportez-vous à la section Spécifications techniques.

#### **Caractéristiques**

- Compatible avec la spécification Universal Serial Bus 2.0 (débits de données 1,5/12/480 Mbps)
- Offre une compatibilité descendante avec la spécification Universal Serial Bus 1.1 (débits de données 1,5/12 Mbps)
- Compatible avec Windows® 98 SE, Me, 2000, et XP
- Approuvé par l'USB Implementers Forum (USB-IF)
- Prend en charge les spécifications Plug-and-Play
- Permet le branchement à chaud des périphériques USB
- Détection des surintensités et protection contre celles-ci
- Témoins lumineux de l'état du port
- Trois ports en voie descendante à 480 Mbps
- Offre une interopérabilité avec tout périphérique USB 1.1 et 2.0
- Fonctionne sans source d'alimentation lorsqu'utilisé avec des périphériques de faible puissance comme des claviers et des souris
- Boîtier compact
- Câble de périphérique USB intégré

#### Contenu de l'emballage

- Hub de poche USB 2.0 à haut débit
- Bloc d'alimentation secteur
- Manuel d'utilisation

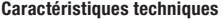

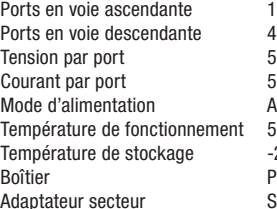

Voyant d'alimentation principal Couleurs : Éteint Non opérationnel Rouge **Opérationnel** Voyant d'état de port Couleurs : Éteint Non opérationnel Ambré Frreur Vert Entièrement opérationnel Vert clignotant Attention du logiciel Ambré clignotant Attention du matériel

 $5V$  CC 500 mA (max) Autonome  $5 °C ~ 40 °C$  $-20$  °C  $\sim$  60 °C Plastique Sortie :  $6$  V CC,  $2.5$  A Taille de la fiche : 3,5 mm (externe) 1,0 mm (centre) Polarité de la prise : Centre positif

3

1. Branchez l'adaptateur de courant sur une prise murale ou sur un parafoudre. Branchez la fiche CC sur la prise d'alimentation CC à l'arrière du hub.

Remarque : Il est possible d'utiliser le hub sans le bloc d'alimentation si vous branchez des périphériques à faible consommation électrique comme les claviers ou les souris. Retirez le connecteur USB A de son rangement et branchez-le au port en voie descendante de votre ordinateur ou au port en voie descendante d'un autre hub (voir Fig. 1).

Remarque importante : Le hub doit être connecté à un hôte compatible USB 2.0 pour fonctionner en mode à haut débit (480 Mbps). S'il est relié à un hôte compatible USB 1.1, il fonctionnera en mode à faible ou plein débit  $(1.5/12$  Mbps).

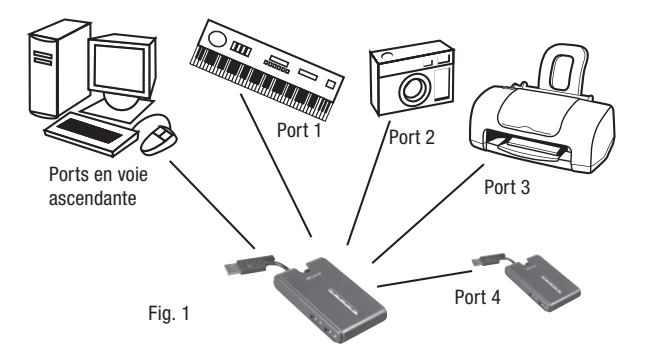

2. Windows détecte votre hub et installe le pilote nécessaire. (Il se peut que l'assistant d'installation de nouveaux périphériques de Windows vous demande d'insérer le CD d'installation de Windows pour terminer la procédure d'installation du pilote.)

Remarque importante :Les pilotes USB 2.0 à haut débit du hub sont fournis avec la plupart des cartes de mise à niveau PCI USB 2.0 et sont préinstallés avec les pilotes des cartes PCI. Si vous avez acheté une carte de mise à niveau avant la prise en charge officielle USB à haut débit, veuillez communiquer avec le fabricant de votre carte PCI pour obtenir un pilote USB 2.0 mis à jour. Le pilote USB 2.0 à haut débit Belkin prend en charge toutes les cartes d'autres fabricants qui sont basées sur le contrôleur hôte NEC, à l'exception d'Adaptatec. Vous pouvez télécharger le pilote Belkin le plus récent à www.belkin.com.

3. Branchez le connecteur USB-A du périphérique USB ou d'un autre hub sur l'un des ports en voie descendante du hub (voir Fig. 2).

Remarque importante : Si vous branchez périphérique sur un port du hub pour la première fois, vous devrez peut-être installer les pilotes USB de ce périphérique. De même, si vous débranchez et rebranchez un périphérique sur un autre port du hub, vous devrez peut-être réinstaller les pilotes USB de ce périphérique.

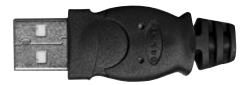

Connecteur USB-A Fig. 2

FR

## **Déclaration FCC**

### DÉCLARATION DE CONFORMITÉ À LA RÉGLEMENTATION FCC EN MATIÈRE DE COMPATIBILITÉ ÉLECTROMAGNÉTIQUE

 Nous, Belkin Corporation, sis au 501 West Walnut Street , Compton CA, 90220, États-Unis, déclarons sous notre seule responsabilité que le produit :

F5U217 auquel se réfère la présente déclaration :

 est conforme aux normes énoncées à l'alinéa 15 de la réglementation FCC. Le fonctionnement est assujetti aux deux conditions suivantes : (1) cet appareil ne peut pas provoquer d'interférence nuisible et (2) cet appareil doit accepter toute interférence reçue, y compris des interférences pouvant entraîner un fonctionnement non désiré.

## **Déclaration de conformité CE**

Nous, Belkin Components, déclarons que le modèle F5U217, auquel se rapporte la présente déclaration, a été élaboré dans le respect des normes d'émissions EN550022 1998 ainsi que des normes d'immunité EN550024 1998, EN61000-3-2 en vigueur et EN61000-3-3.

## **Garantie limitée à vie du produit de Belkin Corporation**

Belkin Corporation garantit ce produit contre tout défaut matériel ou de fabrication pendant toute sa durée de vie. Si l'appareil s'avère défectueux, Belkin le réparera ou le remplacera gratuitement, à sa convenance, à condition que le produit soit retourné, port payé, pendant la durée de la garantie, au dépositaire Belkin agréé auprès duquel le produit a été acheté. Une preuve d'achat peut être exigée.

La présente garantie est caduque si le produit a été endommagé par accident, abus, usage impropre ou mauvaise application, si le produit a été modifié sans autorisation écrite de Belkin, ou si un numéro de série Belkin a été supprimé ou rendu illisible.

LA GARANTIE ET LES VOIES DE RECOURS SUSMENTIONNÉES FONT FOI EXCLUSIVEMENT ET REMPLACENT TOUTES LES AUTRES, ORALES OU ÉCRITES, EXPLICITES OU IMPLICITES. BELKIN REJETTE EXPRESSÉMENT TOUTES LES GARANTIES IMPLICITES, Y COMPRIS MAIS SANS RESTRICTION, LES GARANTIES AFFÉRENTES À LA QUALITÉ LOYALE ET MARCHANDE ET À LA POSSIBILITÉ D'UTILISATION À UNE FIN DONNÉE.

Aucun dépositaire, représentant ou employé de Belkin n'est habilité à apporter des modifications ou adjonctions à la présente garantie, ni à la proroger.

BELKIN N'EST PAS RESPONSABLE DES DOMMAGES SPÉCIAUX, DIRECTS OU INDIRECTS, DÉCOULANT D'UNE RUPTURE DE GARANTIE, OU EN VERTU DE TOUTE AUTRE THÉORIE JURIDIQUE, Y COMPRIS MAIS SANS RESTRICTION LES PERTES DE BÉNÉFICES, TEMPS D'ARRÊT, FONDS DE COMMERCE, REPROGRAMMATION OU REPRODUCTION DE PROGRAMMES OU DE DONNÉES MÉMORISÉS OU UTILISÉS AVEC DES PRODUITS BELKIN OU DOMMAGES CAUSÉS À CES PROGRAMMES OU À CES DONNÉES.

# **BELKIN**

Belkin Corporation 501 West Walnut Street Compton, CA 90220-5221, États-Unis +1 310 898 1100 +1 310 898 1111 Fax

Belkin Ltd. Express Business Park Shipton Way, Rushden NN10 6GL, Royaume-Uni +44 (0) 1933 35 2000 +44 (0) 1933 31 2000 Fax

Belkin B.V. Boeing Avenue 333 1119 PH Schiphol-Rijk, Pays-Bas +31 (0) 20 654 7300 +31 (0) 20 654 7349 Fax

Belkin GmbH Hanebergstrasse 2 80637 Munich, Allemagne +49 (0) 89 143405 0 +49 (0) 89 143405 100 Fax

Belkin SAS 130 rue de Silly 92100 Boulogne-Billancourt, France +33 (0) 1 41 03 14 40 +33 (0) 1 41 31 01 72 Fax

Belkin Iberia Avda Cerro del Aguila 3 28700 San Sebastián de los Reyes, Espagne +34 9 16 25 80 00 +34 9 02 02 00 34 Fax

P75271ea

Pour en savoir plus ou pour obtenir une assistance technique, visitez www.belkin.com.

Élimination des déchets par les utilisateurs dans les ménages privés au sein de l'Union européenne : Pour en savoir plus, allez à www.belkin.com/environmental.

© 2006 Belkin Corporation. Tous droits réservés. Toutes les raisons commerciales sont des marques déposées de leurs fabricants respectifs. Mac et Mac OS sont des marques de commerce de Apple Computer, Inc., enregistrées aux États-Unis et dans d'autres pays.

# **BELKIN.**

# **Hi-Speed USB 2.0 Pocket-Hub**

Vier zusätzliche Hi-Speed USB-Anschlüsse für Notebooks

DE

**Benutzerhandsum hans.com. All Manuals Search And Download5U217** 

# Inhaltsverzeichnis

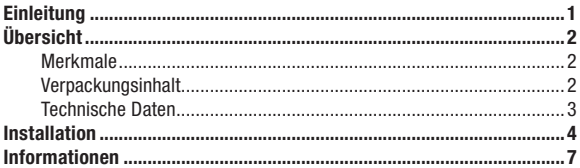

## Willkommen bei Belkin USB 2.0!

Wir freuen uns, dass Sie sich für den Hi-Speed USB 2.0 Pocket-Hub von Belkin entschieden haben. Der Hub besitzt vier Downstream-USB-Ports (zum angeschlossenen Gerät gerichtet), die sowohl mit USB 1.1-Geräten (niedrige und volle Geschwindigkeit) als auch mit USB 2.0-Geräten (hohe Geschwindigkeit) kompatibel sind. Dadurch ist der Hub mit allen vorhandenen USB 1.1-Geräten abwärtskompatibel, aber auch mit der nächsten Generation der USB 2.0-Hi-Speed-Geräte. Dazu gehören zum Beispiel Scanner, Drucker, Massenspeicher und hochauflösende Kameras. Der Hub ist selbstgespeist, so dass Geräte mit zusätzlichen Hubs kaskadiert werden können. Auf diese Weise kann ein- und dieselbe Schnittstelle mit bis zu 127 verschiedenen USB-Geräten verbunden werden. Der Hub verfügt zudem über eine mehrfarbige Status-LED für die einzelnen Schnittstellen. sowie eine Betriebsanzeige für den Netzschalter. Weitere Informationen finden Sie im Abschnitt "Technische Daten".

#### Merkmale

- Entspricht der USB-Spezifikation 2.0 (Datenraten: 1,5/12/480 Mbit/s)
- Abwärtskompatibel zur USB-Spezifikation 1.1 (Datenraten: 1,5/12 Mbit/s)
- Kompatibel zu Windows® 98 SE, ME, 2000 und XP
- Zugelassen durch das USB Implementors Forum (USB-IF)
- Plug&Play
- Ein- und Ausstecken von USB-Geräten im laufenden Betrieb
- Überstromerkennung und -schutz
- Statusanzeigen für jede Schnittstelle
- Vier 480-Mbit/s-Downstream-Ports (zu den Geräten gerichtet)
- Uneingeschränkt kompatibel zu USB 1.1- und USB 2.0-Geräten
- Betrieb ohne Netzteil bei Geräten mit geringer Leistungsaufnahme wie Tastaturen und Mäusen möglich
- Kompakte, flache Ausführung
- Integriertes USB-Gerätekabel

#### Verpackungsinhalt

- Hi-Speed USB 2.0 Pocket-Hub
- Netzteil
- Benutzerhandbuch

### Technische Daten

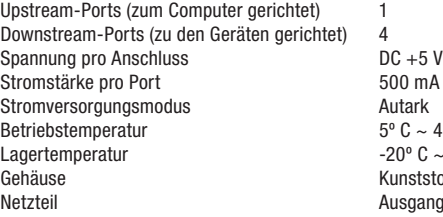

positiv **Betriebsanzeige** Bedeutung der Farben: Aus Nicht betriebsbereit Rot Betriebsbereit Schnittstellen-Statusanzeige Bedeutung der Farben: Aus Nicht betriebsbereit Orange **Fehlerbedingung** Grün Voll betriebsbereit Grüne Blinkanzeige Softwarevorgang Orange Blinkanzeige **Hardwarevorgang** 

 $500$  mA (max.)  $5^{\circ}$  C  $\sim$  40° C  $20^{\circ}$  C  $\sim$  60° C Gunststoff Nusgang: DC 5 V 2,4 A Steckergröße: 3,5 mm (außen) 1,0 mm (innen) Steckerpolarität: Mitte

# Installation

1. Schließen Sie das Netzgerät an eine nahe gelegene Steckdose oder einen Überspannungsschutz an. Schließen Sie den DC-Stecker an den Netzteilanschluss seitlich am Hub an.

Hinweis: Wenn nur Geräte mit niedriger Leistungsaufnahme wie Tastaturen oder Mäuse angeschlossen werden, kann der Haub ohne Netzteil betrieben werden. Lösen Sie das USB-A-Kabel aus der integrierten Halterung, und verbinden Sie es mit dem Downstream-Port Ihres Computers oder eines anderen Hubs (siehe Abb. 1).

Wichtiger Hinweis:Der Hub muss an einen USB 2.0-fähigen Host angeschlossen werden, damit der Hochgeschwindigkeitsmodus (480 Mbit/s) genutzt werden kann. Wird der Hub an einen Host mit USB 1.1 angeschlossen, kann er nur mit niedriger oder voller Geschwindigkeit (1,5/12 Mbit/s) betrieben werden.

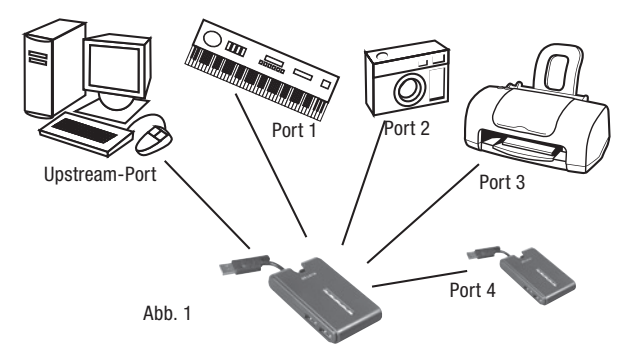

2. Windows erkennt den Hub automatisch und installiert die benötigten Treiber. (Möglicherweise werden Sie vom Hardware-Assistenten aufgefordert, die Windows CD-ROM einzulegen, um die Treiberinstallation abzuschließen.)

Wichtiger Hinweis: Hi-Speed USB 2.0 Hub-Treiber werden mit den meisten USB 2.0 PCI-Erweitungskarten geliefert und zusammen mit den PCI-Kartentreibern installiert. Wenn Sie Ihre USB-Karte vor der Unterstützung von Hi-Speed USB 2.0-Hubs gekauft haben, fragen Sie bei Ihrem PCI-Kartenhersteller nach, ob ein aktualisierter USB 2.0-Treiber erhältlich ist. Der Hi-Speed USB 2.0-Treiber von Belkin unterstützt alle Karten, die auf dem NEC-Host-Controller basieren, mit Ausnahme der Adaptec-Karten. Der jeweils aktuelle Treiber von Belkin steht unter www.belkin.com zur Verfügung.

3. Stecken Sie den USB-A-Stecker des USB-Geräts bzw. eines anderen Hubs in einen Downstream-Port am Hub (siehe Abb. 2)

Wichtiger Hinweis: Wenn Sie ein USB-Gerät zum ersten Mal an den Hub anschließen, müssen Sie die USB-Treiber für das Gerät möglicherweise erneut installieren. Ebenso kann eine erneute Treiberinstallation erforderlich sein, wenn Sie das Gerät mit einer anderen Schnittstelle des Hubs verbinden.

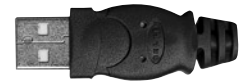

USB-A-Stecker Abb. 2

DE

### **FCC-Erklärung**

#### KONFORMITÄTSERKLÄRUNG ZUR EINHALTUNG DER FCC-BESTIMMUNGEN ÜBER ELEKTROMAGNETISCHE VERTRÄGLICHKEIT

 Wir, Belkin Corporation, eine Gesellschaft mit Sitz in 501 West Walnut Street, Compton, CA 90220, USA, erklären hiermit in alleiniger Verantwortung, dass dieses Produkt mit der Artikelnr.

F5U217, auf das sich diese Erklärung bezieht,

 in Einklang mit Teil 15 der FCC-Bestimmungen steht. Der Betrieb unterliegt den beiden folgenden Bedingungen: (1) Dieses Gerät darf schädigende Störungen nicht verursachen, und (2) dieses Gerät muss jedwede Störung annehmen, einschließlich der Störungen, die einen unerwünschten Betrieb verursachen könnten.

#### **CE-Konformitätserklärung**

Wir, Belkin Components, erklären hiermit in alleiniger Verantwortung, dass der Artikel F5U217, auf den sich diese Erklärung bezieht, in Einklang mit der Fachgrundnorm Störaussendung EN550022 1998 und der Fachgrundnorm Störfestigkeit EN550024 1998, EN61000-3-2, und EN61000-3-3 steht.

#### **Eingeschränkte lebenslange Herstellergarantie von Belkin Corporation**

Belkin Corporation gewährleistet hiermit, dass dieses Produkt während seiner gesamten Lebensdauer keine Verarbeitungs- und Materialfehler aufweisen wird. Bei Feststellung eines Fehlers wird Belkin das Produkt nach eigenem Ermessen entweder kostenlos reparieren oder austauschen, sofern es während des Garantiezeitraums ausreichend frankiert an den autorisierten Belkin-Händler zurückgegeben wurde, bei dem es erworben wurde. Ein Kaufnachweis kann verlangt werden.

Diese Garantie erstreckt sich nicht auf die Beschädigung des Produkts durch Unfall, missbräuchliche, unsachgemäße oder fehlerhafte Verwendung oder Anwendung. Ebenso ist die Garantie unwirksam, wenn das Produkt ohne schriftliche Genehmigung durch Belkin verändert oder wenn eine Belkin-Seriennummer entfernt oder unkenntlich gemacht wurde.

DIE VORSTEHENDEN GARANTIEBEDINGUNGEN UND RECHTSBEHELFE SCHLIESSEN ALLE ANDEREN GEWÄHRLEISTUNGEN UND RECHTSBEHELFE - OB MÜNDLICH ODER SCHRIFTLICH, AUSDRÜCKLICH ODER KONKLUDENT - AUS UND TRETEN AN DEREN STELLE. BELKIN ÜBERNIMMT INSBESONDERE KEINERLEI KONKLUDENTE GEWÄHRLEISTUNGEN, U.A. AUCH KEINE GEWÄHRLEISTUNG DER EIGNUNG FÜR EINEN BESTIMMTEN ZWECK ODER DER HANDELSÜBLICHEN QUALITÄT.

Kein Händler, Bevollmächtigter bzw. Vertreter oder Mitarbeiter von Belkin ist befugt, diese Gewährleistungsregelung in irgendeiner Weise abzuändern oder zu ergänzen.

BELKIN HAFTET NICHT FÜR BESONDERE, DURCH ZUFALL EINGETRETENE ODER FOLGESCHÄDEN AUFGRUND DER VERLETZUNG EINER GEWÄHRLEISTING ODER NACH MASSGABE EINER ANDEREN RECHTSLEHRE (U.A. FÜR ENTGANGENE GEWINNE, AUSFALLZEITEN, GESCHÄFTS- ODER FIRMENWERTEINBUSSEN BZW. BESCHÄDIGUNG, NEUPROGRAMMIERUNG ODER WIEDERHERSTELLUNG VON PROGRAMMEN ODER DATEN NACH SPEICHERUNG IN ODER NUTZUNG IN VERBINDUNG MIT BELKIN-PRODUKTEN.

# **BELKIN**

Belkin Corporation 501 West Walnut Street Compton, CA, 90220-5221, USA +1 310 898 1100 +1 310 898 1111 Fax

Belkin Ltd. Express Business Park Shipton Way, Rushden NN10 6GL, Großbritannien +44 (0) 1933 35 2000 +44 (0) 1933 31 2000 Fax

Belkin B.V. Boeing Avenue 333 1119 PH Schiphol-Rijk, Niederlande +31 (0) 20 654 7300 +31 (0) 20 654 7349 Fax

Belkin GmbH Hanebergstraße 2 80637 München, Deutschland +49 (0) 89 143405 0 +49 (0) 89 143405 100 Fax

Belkin SAS 130 rue de Silly 92100 Boulogne-Billancourt, Frankreich +33 (0) 1 41 03 14 40 +33 (0) 1 41 31 01 72 Fax

Belkin Iberia Avda. Cerro del Aguila 3 28700 San Sebastián de los Reyes, Spanien +34 9 16 25 80 00 +34 9 02 02 00 34 Fax

P75271ea

Wenn Sie weitere Informationen oder technischen Support benötigen, besuchen Sie bitte unsere Website: www.belkin.com.

Entsorgung alter Geräte in Privathaushalten in Ländern der europäischen Union: Weitere Information finden Sie unter www.belkin.com/environmental

© 2006 Belkin Corporation. Alle Rechte vorbehalten. Alle Produktnamen sind eingetragene Marken der angegebenen Hersteller. Mac OS und Mac sind Marken der Apple Computer, Inc., die in den USA und anderen Ländern eingetragen sind.

# **BELKIN.**

# **Hi-speed USB 2.0 pocket-hub**

Breid uw notebook uit met vier hi-speed USB-poorten

NL

Handleidingww.Somanuals.com. All Manuals Search And Download5U217

# Inhoud

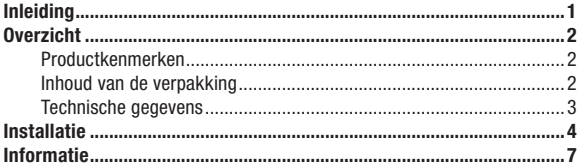

## Welkom bij de USB 2.0-producten van Belkin!

Belkin dankt u hartelijk voor het kopen van de hi-speed USB 2.0 Pockethub (de hub). De hub is voorzien van drie downstream USB-poorten die compatible zijn met zowel USB 1.1 (low-speed en full-speed) als met USB 2.0 (hi-speed) apparaten. Dit betekent dat de hub "backward-compatible" is met al uw bestaande USB 1.1-apparaten en bovendien geschikt voor de nieuwe generatie hi-speed USB 2.0-apparaten. Hiertoe behoren randapparaten als scanners, printers, massageheugens en hogeresolutievideocamera's. De hub is zelfvoedend. Dit betekent dat u op één poort met behulp van extra hubs een keten van maar liefst 127 USB-apparaten kunt aansluiten. De hub is ook voorzien van een meerkleurige statusl-LED voor elke poort afzonderlijk en van een centrale LED voor de voeding. Meer informatie vindt u in het hoofdstuk Technische gegevens.

1

#### Productkenmerken

- Voldoet aan de Universal Serial Bus specificatie 2.0 (datasnelheid 1,5/12/480 Mbps)
- Is "backward-compatible" met de Universal Serial Bus specificatie 1.1 (datasnelheid 1,5/12 Mbps)
- Is compatibel met Windows® 98 SE, Me, 2000 en XP
- Is goedgekeurd door het USB Implementers Forum (USB-IF)
- Ondersteunt Plug-and-Play
- Ondersteunt "hot swapping" van USB-apparaten
- Biedt overspanningsdetectie en -beveiliging
- Is voorzien van afzonderlijke LED's voor weergave poortstatus
- Is uitgerust met vier 480Mbps-downstreampoorten
- Is volledig compatible met USB 1.1- en USB 2.0-apparaten
- Werkt zonder voeding bij gebruik met energiezuinige apparaten als toetsenborden en muizen
- Heeft een compacte, slanke vormgeving
- Heeft een geïntegreerde USB-kabel

#### Inhoud van de verpakking

- 4-poorts hi-speed USB 2.0 Pocket-hub
- Netvoedingsadapter
- Handleiding

#### Technische gegevens

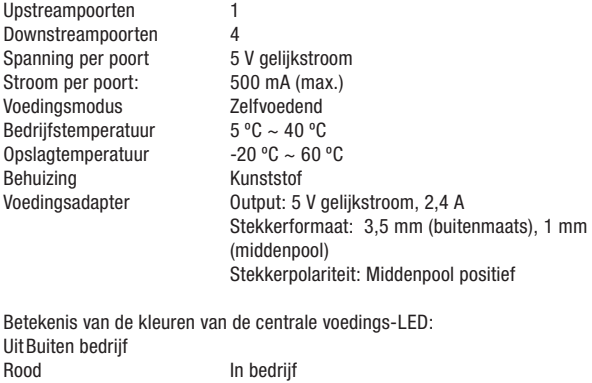

Poortstatus-LED

Betekenis van de kleuren van de poortstatus-LED:

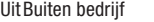

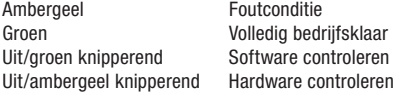

NL

# Installatie

1. Sluit de netvoedingsadapter aan op een wandstopcontact of op een spanningsbeveiliger. Sluit de gelijkstroomstekker aan op de gelijkstroomaansluiting aan de zijkant van de hub.

Opmerking: U kunt de hub zonder externe voeding gebruiken bij aansluiting van energiezuinige apparaten als toetsenborden en muizen. Neem de stekker van de USB-A-kabel uit de ingebouwde beschermkap en sluit hem aan op de downstreampoort van uw computer of een andere hub (zie afb.1).

Belangrijke opmerking:De hub moet zijn aangesloten op een voor USB 2.0 geschikte hostcomputer om in hi-speed modus (overdrachtssnelheid 480 Mbps) te kunnen werken. Als de hub wordt aangesloten op een USB 1.1-host, dan werkt deze uitsluitend in low-speed of full-speed modus (1,5 Mbps resp. 12 Mbps).

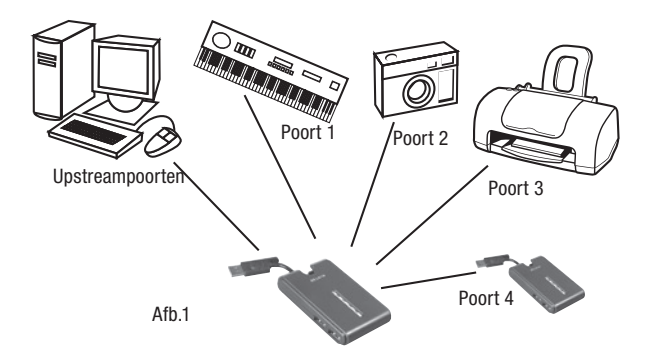

2. Uw Windows besturingssysteem spoort nu uw hub op en installeert de vereiste stuurprogrammaondersteuning. (De wizard "Install New Hardware" (Nieuwe hardware installeren) van Windows, vraagt mogelijk naar uw Windows installatie-cd om de installatie van het stuurprogramma te voltooien).

Belangrijke opmerking: Stuurprogramma's voor hi-speed USB-hubs worden bij de meeste USB 2.0 PCI-upgradekaarten meegeleverd en evenals de stuurprogramma's van PCI-kaarten vooraf geïnstalleerd. Vraag de verkoper van uw PCI-kaart om een recent USB 2.0-stuurprogramma als u uw upgradekaart hebt gekocht voordat de ondersteuning van hi-speed USB 2.0-hubs werd geïntroduceerd. Het Belkin-stuurprogramma voor hi-speed USB 2.0 ondersteunt ook alle niet-Belkin-kaarten die gebaseerd zijn op de NEC-hostcontroller, met uitzondering van Adaptec. Het meest recente stuurprogramma van Belkin kunt u downloaden van www.belkin.com.

3. Sluit de USB A stekker van het USB-apparaat of van een extra hub aan op een van de downstreampoorten van de hub (zie afb. 2).

Belangrijke opmerking: Wanneer u een USB-apparaat voor de eerste maal op de hub aansluit, is het soms nodig de USB-stuurprogramma's voor dat apparaat opnieuw te installeren. Ook als u het apparaat naar een andere poort op de hub verplaatst, kan het voorkomen dat u de stuurprogramma's opnieuw dient te installeren.

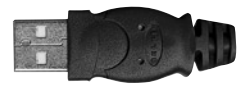

USB A stekker Afh<sub>2</sub>

NL

NL

## **FCC-verklaring**

#### VERKLARING VAN CONFORMITEIT MET DE FCC-VOORSCHRIFTEN VOOR ELEKTROMAGNETISCHE COMPATIBILITEIT

 Wij, Belkin Corporation, gevestigd 501 West Walnut Street, Compton, CA 90220, Verenigde Staten van Amerika, verklaren hierbij dat wij de volledige verantwoordelijkheid aanvaarden dat het product met het artikelnummer

F5U217 waarop deze verklaring betrekking heeft,

 voldoet aan deel 15 van de FCC-regelgeving. Het gebruik ervan is onderworpen aan de beide volgende voorwaarden: (1) het apparaat mag geen schadelijke storingen opwekken en (2) het apparaat moet elke ontvangen interferentie accepteren, waaronder storingen die een ongewenste werking kunnen veroorzaken.

#### **CE-conformiteitverklaring**

Wij, Belkin Components, verklaren hierbij de volledige verantwoordelijkheid te aanvaarden dat het product met het artikelnummer F5U217 waarop deze verklaring van toepassing is, voldoet aan de Generieke Emissienorm EN550022 van 1998 en aan de Generieke Immuniteitsnorm EN550024 1998, EN61000-3-2 en EN61000-3-3.

#### **Beperkte levenslange productgarantie van Belkin Corporation**

Belkin Corporation geeft garantie voor de levensduur van het product op materiaal- en fabricagefouten. Wanneer een defect wordt geconstateerd, zal Belkin naar eigen keuze het product repareren of kosteloos vervangen, op voorwaarde dat het product tijdens de garantieperiode, met vooruitbetaalde vervoerskosten, wordt geretourneerd aan de officiële Belkin dealer bij wie het product is gekocht. Overlegging van het aankoopbewijs kan noodzakelijk zijn.

Deze garantie is niet van toepassing als het product is beschadigd als gevolg van een ongeluk, misbruik, verkeerd gebruik of een verkeerde toepassing; als het product zonder schriftelijke toestemming van Belkin is gewijzigd of als een serienummer dat door Belkin is aangebracht, is verwijderd of onleesbaar is gemaakt.

DE GARANTIE EN VERHAALSMOGELIJKHEDEN DIE HIERVOOR ZIJN UITEENGEZET SLUITEN ELKE ANDERE GARANTIE OF VERHAALSMOGELLIKHEID UIT, HETZLI MONDELING OF SCHRIFTELLIK, HETZLI UITDRUKKELLIK OF IMPLICIET. BELKIN WIJST UITDRUKKELIJK ELKE EN ALLE IMPLICIETE AANSPRAKELIJKHEID OF GARANTIE AF, WAARONDER, ZONDER ENIGE BEPERKING, GARANTIES BETREFFENDE DE VERKOOPBAARHEID OF GESCHIKTHEID VOOR EEN BEPAALDE TOEPASSING.

Geen enkele dealer, vertegenwoordiger of werknemer van Belkin is bevoegd tot wijziging, uitbreiding of aanvulling van deze garantie.

BELKIN IS NIET VERANTWOORDELIJK VOOR SPECIALE, INCIDENTELE OF VOORTVLOEIENDE SCHADE DIE HET RESULTAAT IS VAN SCHENDING VAN DE GARANTIE, OF ONDER ENIG ANDER WETTELIJK STELSEL, DAARONDER MEDE BEGREPEN MAAR NIET BEPERKT TOT, WINSTDERVING, BEDRIJFSONDERBREKING, GOODWILL, SCHADE AAN OF HET HERPROGRAMMEREN OF REPRODUCEREN VAN PROGRAMMA'S OF GEGEVENS DIE ZIJN OPGESLAGEN IN OF ZIJN GEBRUIKT MET BELKIN PRODUCTEN.

# **BELKIN**

Belkin Corporation 501 West Walnut Street Compton, CA, 90220-5221, USA +1 310 898 1100 +1 310 898 1111 fax

Belkin Ltd. Express Business Park Shipton Way, Rushden NN10 6GL, Verenigd Koninkrijk +44 (0) 1933 35 2000 +44 (0) 1933 31 2000 fax

Belkin B.V. Boeing Avenue 333 1119 PH Schiphol-Rijk, Nederland +31 (0) 20 654 7300 +31 (0) 20 654 7349 fax

Belkin GmbH Hanebergstraße 2 80637 München, Duitsland +49 (0) 89 143405 0 +49 (0) 89 143405 100 fax

Belkin SAS 130 rue de Silly 92100 Boulogne-Billancourt, Frankrijk +33 (0) 1 41 03 14 40 +33 (0) 1 41 31 01 72 fax

Belkin Iberia Avda. Cerro del Aguila 3 28700 San Sebastián de los Reyes, Spanje +34 9 16 25 80 00 +34 9 02 02 00 34 fax

Voor meer informatie over technische ondersteuning en overige informatie verwijzen wij u naar onze website: www.belkin.com

Verwijdering van afvalmateriaal door huishoudens binnen de Europese Unie: Ga voor meer informatie naar www.belkin.com/environmental

© 2006 Belkin Corporation. Alle rechten voorbehouden. Alle handelsnamen zijn gedeponeerde handelsmerken van de betreffende rechthebbenden. Mac OS en Mac zijn handelsnamen van Apple Computer, Inc. die gedeponeerd zijn in de Verenigde Staten van Amerika en in andere landen.

P75271ea

# **BELKIN.**

# **Hub de bolsillo USB 2.0 de alta velocidad**

Añada 4 puertos USB de alta velocidad a su ordenador portátil

ES

Manualfrde wus bafainals.com. All Manuals Search And Download5U217

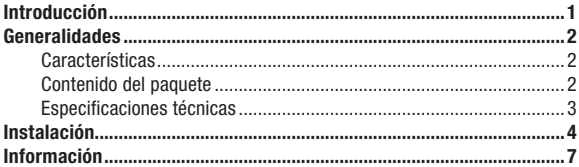

## ¡Bienvenido a USB 2.0 de Belkin!

Enhorabuena y gracias por haber adquirido el Hub de bolsillo USB 2.0 de alta velocidad de Belkin. El Hub proporciona cuatro puertos USB descendentes, compatibles tanto con dispositivos USB 1.1 (velocidad baja y completa), como con dispositivos USB 2.0 (alta velocidad). Esto significa que el Hub compatible con las versiones anteriores de dispositivos USB 1.1 así como con la generación de dispositivos de alta velocidad USB 2.0. Esto incluye periféricos como, por ejemplo, escáneres, impresoras, unidades de almacenamiento masivo y cámaras de alta resolución. Este Hub autoalimentado permite conectar dispositivos en cascada, posibilitando la conexión de hasta 127 dispositivos USB a un único puerto. El Hub además dispone de un indicador LED de estado multicolor para cada puerto y un indicador LED de alimentación. Para obtener más información, consulte la sección Especificaciones técnicas.

#### Características

- Cumple con la especificación para el Universal Serial Bus 2.0 (velocidad de transmisión de datos de 1,5/12/480 Mbps)
- Compatible con versiones anteriores de la especificación del Universal Serial Bus 1.1 (velocidad de transmisión de datos 1,5/12 Mbps)
- Compatible con Windows® 98 SE, Me, 2000 y XP
- Aprobado por el Foro de desarrolladores de USB (USB-IF)
- Compatible con las especificaciones plug-and-play
- Permite conectar en funcionamiento (hot swapping) los dispositivos USB
- Detección y protección contra las sobrecargas de corriente
- Indicadores LED individuales del estado de los puertos
- Cuatro puertos descendentes de 480 Mbps
- Totalmente compatible con dispositivos USB 1.1 y USB 2.0
- Funciona sin fuente de alimentación cuando se conecta a dispositivos de bajo consumo, como por ejemplo teclados y ratones
- Diseño plano y compacto
- Cable para dispositivo USB incorporado

#### Contenido del paquete

- Hub de bolsillo USB 2.0 de alta velocidad
- Adaptador de alimentación CA
- Manual del usuario

#### Especificaciones técnicas

- Puertos ascendentes 1 Puertos descendentes 4 Voltaje por puerto CC +5 V Corriente por puerto 500 mA (máx.) Modo de alimentación **Autoalimentación** Temperatura de funcionamiento  $5^{\circ}$  C ~ 40° C Temperatura de almacenamiento  $-20^\circ$  C  $\sim 60^\circ$  C Carcasa Plástico Fuente de alimentación Salida: CC 5 V 2.4 A
- Tamaño del enchufe: 3,5 mm (exterior) 1,0 mm (centro) Polaridad del enchufe: Centro positivo

LED de alimentación principal Definición de los colores: Apagado Desconectado Rojo En funcionamiento LED del estado del puerto Definición de los colores: Apagado Desconectado Ámbar Estado de error Verde Completamente operativo Intermitente apagado/verde Atención software Intermitente apagado/ámbar Atención hardware

# Instalación

1. Enchufe el adaptador CA en una toma de corriente o protector contra subidas de tensión. Enchufe el conector CC a la toma de alimentación CC que se encuentra en el lateral del Hub.

 Nota: El Hub puede utilizarse sin una fuente de alimentación si se conecta a dispositivos de bajo consumo, como por ejemplo teclados y ratones. Saque el conector de cable USB A del compartimento incorporado para su almacenamiento y, a continuación, conéctelo al puerto descendente de su ordenador o en el puerto descendente de otro hub (consulte la fig. 1).

Nota importante: El Hub debe estar conectado a un host compatible con USB 2.0 para poder funcionar en modo de alta velocidad (velocidad de transferencia de 480 Mbps). Si el Hub está conectado a un host compatible con USB 1.1, funcionará solamente en los modos de velocidad baja y completa (1,5 Mbps/12 Mbps).

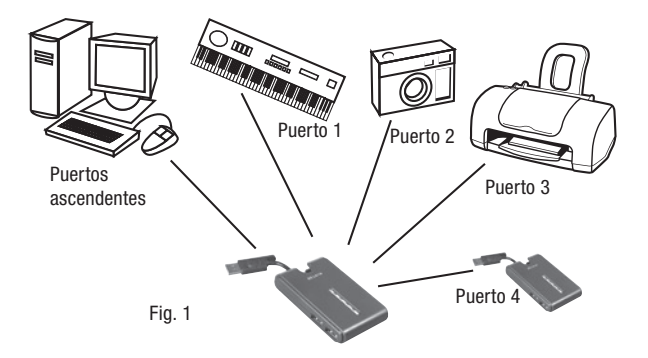

4

2. Su sistema operativo Windows detectará ahora su Hub e instalará el controlador necesario. (Puede que el asistente de instalación de nuevo hardware de Windows le pida el CD de instalación de Windows para finalizar el proceso de instalación del controlador).

Nota importante: Los controladores del Hub USB 2.0 de alta velocidad están incluidos en la mayoría de las tarjetas de actualización PCI para USB 2.0, y están preinstalados junto con los controladores para tarietas PCI. Si adquirió una tarjeta de actualización antes del lanzamiento del soporte para Hub USB 2.0 de alta velocidad, pida información al proveedor de su tarieta PCI sobre los controladores actualizados para USB 2.0. El controlador USB 2.0 de alta velocidad de Belkin admite todas las tarjetas competitivas basadas en el controlador de host NEC, con la excepción de Adaptec. El controlador de Belkin más reciente está disponible en www.belkin.com.

3. Enchufe el conector USB-A del dispositivo USB, o hub adicional, a cualquiera de los puertos descendentes disponibles del Hub (consulte la fig. 2).

Nota importante: Cuando se conecta un dispositivo USB en el Hub por primera vez, puede que sea necesario volver a instalar los controladores USB para ese dispositivo en concreto. Igualmente, cuando se traslada un dispositivo de un puerto del Hub a otro, puede que sea necesario volver a instalar los controladores.

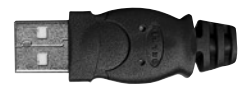

Conector USB-A Fig. 2

ES

### **Declaración de la FCC (Comisión de comunicaciones de EE.UU.)**

#### DECLARACIÓN DE CONFORMIDAD CON LAS NORMATIVAS DE LA FCC SOBRE COMPATIBILIDAD ELECTROMAGNÉTICA

 Nosotros, Belkin Corporation, con sede en 501 West Walnut Street, Compton, CA 90220 (EE.UU.), declaramos bajo nuestra sola responsabilidad que el producto:

F5U217 al que hace referencia la presente declaración:

 Cumple con la sección 15 de las normativas de la FCC. Su utilización está sujeta a las siguientes dos condiciones: (1) este dispositivo no debe provocar interferencias nocivas y (2) este dispositivo debe aceptar cualquier interferencia recibida, incluidas las interferencias que puedan provocar un funcionamiento no deseado.

#### **Declaración de conformidad con la CE**

Nosotros, Belkin Components, declaramos bajo nuestra sola responsabilidad que el producto F5U217, al que hace referencia la presente declaración, está en conformidad con el estándar genérico de emisiones EN550022 1998 y con el estándar genérico de inmunidad EN550024 1998, EN61000-3-2 y EN61000-3-3.

#### **Garantía de por vida del producto de Belkin Corporation Limited**

Belkin Corporation proporciona para el presente producto una garantía de por vida de reparación gratuita, por lo que respecta a mano de obra y materiales. En el caso de presentarse un fallo, Belkin decidirá entre la reparación del mismo o la sustitución del producto, en ambos casos sin costes, siempre que se devuelva durante el periodo de garantía y con los gastos de transporte abonados al vendedor autorizado de Belkin en el que se adquirió. Es posible que se solicite una prueba de compra.

Esta garantía perderá su validez en el caso de que el producto haya sido dañado de forma accidental, por abuso o utilización errónea del mismo, si el producto ha sido modificado sin la autorización por escrito de Belkin, o si alguno de los números de serie de Belkin ha sido eliminado o deteriorado.

LA GARANTÍA Y RESTITUCIONES LEGALES ESTABLECIDAS EXPRESAMENTE EN EL PRESENTE ACUERDO SUSTITUYEN A TODAS LAS DEMÁS, ORALES O ESCRITAS, EXPRESAS O IMPLÍCITAS. BELKIN RECHAZA DE MANERA EXPLÍCITA TODAS LAS DEMÁS GARANTÍAS IMPLÍCITAS, INCLUYENDO, SIN LIMITACIÓN, LAS GARANTÍAS DE COMERCIABILIDAD Y DE IDONEIDAD PARA UN FIN ESPECÍFICO.

Ningún distribuidor, agente o empleado de Belkin está autorizado a realizar ningún tipo de modificación, extensión o alteración de la presente garantía.

BELKIN NO SERÁ EN NINGÚN CASO RESPONSABLE DE LOS DAÑOS IMPREVISTOS O CONSIGUIENTES RESULTANTES DE UN INCUMPLIMIENTO DE LA GARANTÍA, O BAJO NINGUNA OTRA CONDICIÓN LEGAL, INCLUYENDO, PERO NO EXCLUSIVAMENTE, LOS BENEFICIOS PERDIDOS, PERÍODOS DE INACTIVIDAD, BUENA VOLUNTAD, DAÑOS DURANTE LA REPROGRAMACIÓN O REPRODUCCIÓN DE CUALQUIERA DE LOS PROGRAMAS O DATOS ALMACENADOS EN O UTILIZADOS CON LOS PRODUCTOS DE BELKIN.

7

# **BELKIN**

Belkin Corporation 501 West Walnut Street Compton, CA, 90220-5221, EE.UU. +1 310 898 1100 +1 310 898 1111 fax

Belkin Ltd. Express Business Park Shipton Way, Rushden NN10 6GL, Reino Unido +44 (0) 1933 35 2000 +44 (0) 1933 31 2000 fax

Belkin B.V. Boeing Avenue 333 1119 PH Schiphol-Rijk, Países Bajos +31 (0) 20 654 7300 +31 (0) 20 654 7349 fax

Belkin GmbH Hanebergstrasse 2 80637 Múnich, Alemania +49 (0) 89 143405 0 +49 (0) 89 143405 100 fax

Belkin SAS 130 rue de Silly 92100 Boulogne-Billancourt, Francia +33 (0) 1 41 03 14 40 +33 (0) 1 41 31 01 72 fax

Belkin Iberia Avda. Cerro del Águila 3 28700 San Sebastián de los Reyes, España +34 9 16 25 80 00 +34 902 02 00 34 fax

P75271ea

Para más información u obtener asistencia técnica, visite nuestra página web www.belkin.com.

Eliminación de equipamiento para desechar de usuarios en domicilios particulares dentro de la Unión Europea: Para más información, diríjase a www.belkin.com/environmental

© 2006 Belkin Corporation. Todos los derechos reservados. Todos los nombres comerciales son marcas registradas de los respectivos fabricantes enumerados. Mac OS y Mac son marcas registradas de Apple Computer, Inc., registrado en EE.UU. y otros países.

# **BELKIN.**

# **Hub USB 2.0 Hi-Speed tascabile**

IT

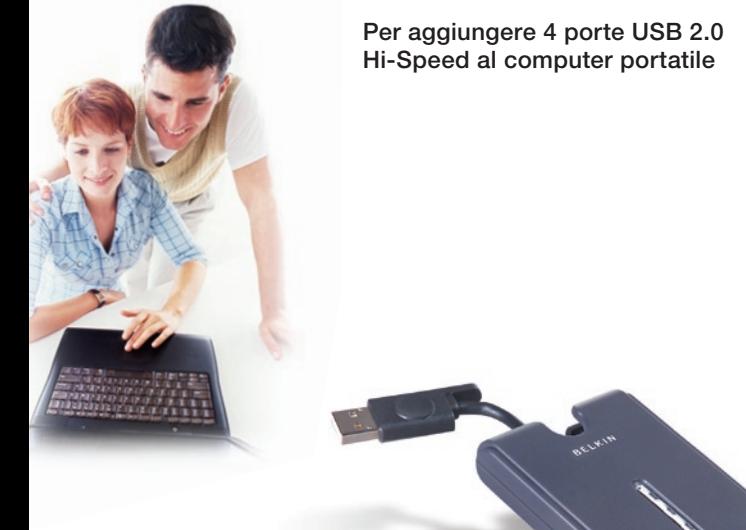

Manuale d'uscomanuals.com. All Manuals Search And Download5U217

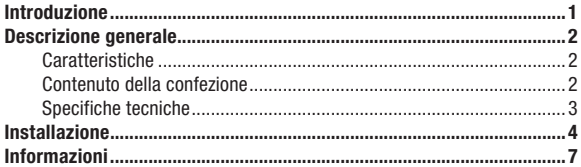

## Benvenuti nel mondo USB 2.0 Belkin!

Grazie per aver acquistato l'Hub USB Hi-Speed tascabile di Belkin. L'hub dispone di quattro porte USB per dati in entrata compatibili sia con le periferiche USB 1.1 (Low-Speed e Full-Speed), sia con le periferiche USB 2.0 (Hi-Speed). Questo significa che l'hub è compatibile con le versioni precedenti, ovvero con tutte le attuali periferiche USB 1.1 e con la nuova generazione di dispositivi USB 2.0 Hi-Speed. Le periferiche utilizzabili sono ad esempio scanner, stampanti, periferiche di memoria di massa e macchine digitali ad alta risoluzione. L'hub è autoalimentato, il che consente di collegare incascata altri hub supplementari fino ad arrivare ad avere 127 dispositivi USB collegabili ad una sola porta. L'hub è dotato di un LED di stato multicolore per ogni singola porta ed un LED di indicazione dello stato generale di alimentazione. Per ulteriori informazioni, vi rimandiamo alla sezione Specifiche tecniche.

1

#### Caratteristiche

- Compatibile con le specifiche Universal Serial Bus 2.0 (velocità di trasferimento dati di 1,5/12/480 Mbps)
- Compatibile con le precedenti specifiche Universal Serial Bus 1.1 (velocità di trasferimento dati di 1,5/12Mbps)
- Compatibile con Windows® 98 SE, Me, 2000 e XP
- Approvato dall' USB Implementers Forum (USB-IF)
- Supporta la funzione Plug and Play
- Supporta la funzione di hot swap con periferiche USB
- Rileva e protegge dalle sovracorrenti
- Indicatori LED sullo stato delle porte
- Quattro porte per dati in entrata a 480 Mbps
- Compatibile con le periferiche USB 1.1 e USB 2.0
- Funziona senza alimentatore se usato con periferiche a bassa potenza come tastiere e mouse
- Design compatto, linea sottile
- Cavo integrato per periferiche USB

#### Contenuto della confezione

- Hub USB 2.0 Hi-Speed tascabile
- Adattatore di corrente
- Manuale d'uso

#### Specifiche tecniche

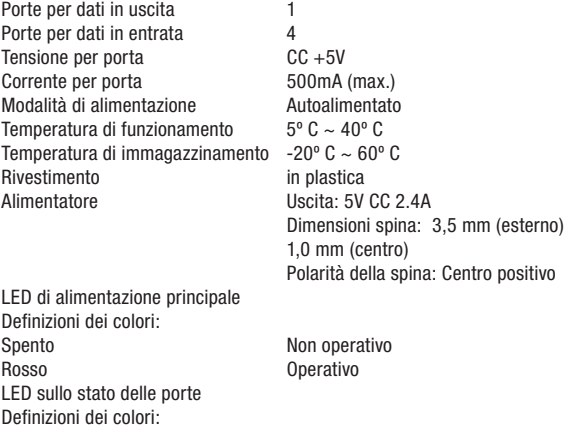

Spento Non operativo Giallo Condizione di errore Verde Completamente operativo Lampeggiante Spento/Verde Attenuazione del software Lampeggiante Spento/Giallo Attenuazione dell'hardware

# Installazione

1. Inserire l'adattatore CA in una presa a muro o in un soppressore delle sovracorrenti. Inserire il connettore CC nel jack di alimentazione CC sul lato dell'hub.

Nota bene: l'hub può essere utilizzato senza alimentatore se usato con periferiche a bassa potenza come tastiere e mouse. Estrarre il cavo del connettore USB A dal suo alloggiamento, inserirlo nella porta per dati in entrata del computer o di un altro hub (vedi fig. 1).

Avviso importante: per funzionare ad alta velocità (velocità di trasferimento dati di 480 Mbps), l'hub deve essere collegato con un host conforme alla tecnologia USB 2.0. Se l'hub viene collegato a un host conforme alle specifiche 1.1, funzionerà soltanto in modalità low-speed o full-speed (1,5 Mbps/12 Mbps).

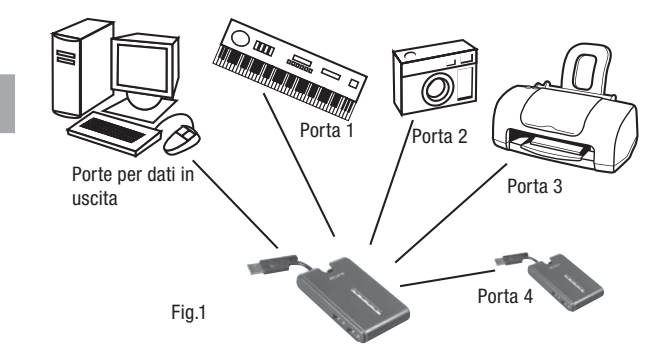

2. Il sistema operativo Windows rileverà l'hub e installerà il driver necessario. (Il programma di installazione guidata potrebbe richiedere l'inserimento del CD di installazione per completare il processo di installazione dei driver).

Avviso importante: i driver per hub USB 2.0 Hi-Speed sono forniti con la maggior parte delle schede di espansione PCI USB 2.0 e sono preinstallati assieme ai driver della scheda PCI. Se si è acquistata una scheda di espansione prima dell'immissione in commercio del supporto per hub USB 2.0 Hi-Speed, richiedere un driver USB 2.0 aggiornato presso il proprio fornitore della scheda PCI. I driver per USB 2.0 Hi-Speed supportano tutte le schede della concorrenza basate su controller hot NEC, ad eccezione di Adaptec. Il driver Belkin più recente è disponibile al sito www.belkin.com.

3. Inserire il connettore USB A della periferica USB o un hub aggiuntivo in una qualsiasi delle porte per dati in entrata dell'hub (vedi fig. 2).

Avviso importante: la prima volta che si collega una periferica USB con l'hub, potrebbe essere necessario reinstallare i driver USB per la periferica in questione. Allo stesso modo, per spostare la periferica ad un'altra porta dell'hub, potrebbe essere necessario reinstallare i driver.

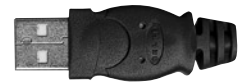

Connettore USB-A Fig.2

5

IT

## **Dichiarazione FCC**

#### DICHIARAZIONE DI CONFORMITÀ ALLE NORME FCC LA COMPATIBILITÀ ELETTROMAGNETICA

 Belkin Corporation, con sede al 501 West Walnut Street, Compton, CA 90220, dichiara sotto la propria piena responsabilità che il prodotto,

F5U217 cui questa dichiarazione fa riferimento:

 è conforme alla Parte 15 delle norme FCC. Le due condizioni fondamentali per il funzionamento sono le seguenti: (1) il dispositivo non deve causare interferenze dannose e (2) il dispositivo deve accettare qualsiasi interferenza ricevuta, comprese eventuali interferenze che possano causare un funzionamento anomalo.

## **Dichiarazione di conformità CE**

Noi sottoscritti, Belkin Components, dichiariamo sotto la nostra piena responsabilità che il prodotto F5U217, a cui questa dichiarazione fa riferimento, è realizzato in conformità allo Standard sulle Emissioni Generiche EN550022 1998 e alla Norma di Immunità Generica EN550024 1998, EN61000-3-2, e EN61000-3-3.

## **Garazia a vita limitata offerta da Belkin Corporation**

Belkin Corporation garantisce a vita questo prodotto da eventuali difetti di materiale e lavorazione. Qualora venisse rilevata un'anomalia, Belkin provvederà, a propria discrezione, a riparare o sostituire il prodotto gratuitamente, a condizione che esso sia restituito entro il periodo di garanzia, con le spese di trasporto prepagate, al rivenditore Belkin autorizzato da cui è stato acquistato. Potrebbe venire richiesta la prova di acquisto.

Questa garanzia non sarà valida nel caso il prodotto sia stato danneggiato accidentalmente, per abuso, uso non corretto o non conforme, qualora sia stato modificato senza il permesso scritto di Belkin, o nel caso il numero di serie Belkin fosse stato cancellato o reso illeggibile.

LA GARANZIA E I RIMEDI DI CUI SOPRA PREVALGONO SU QUALSIASI ALTRO ACCORDO, SIA ESSO ORALE, SCRITTO, ESPRESSO O IMPLICITO. BELKIN DECLINA SPECIFICATAMENTE QUALSIASI OBBLIGO DI GARANZIA IMPLICITO COMPRESE, SENZA LIMITI, LE GARANZIE DI COMMERCIABILITÀ O IDONEITÀ AD UN PARTICOLARE SCOPO.

Nessun rivenditore, agente o impiegato di Belkin è autorizzato ad apportare modifiche, ampliamenti o aggiunte alla presente garanzia.

BELKIN DECLINA QUALSIASI RESPONSABILITÀ PER EVENTUALI DANNI SPECIALI, ACCIDENTALI, DIRETTI O INDIRETTI IMPUTABILI AD UN'EVENTUALE VIOLAZIONE DELLA GARANZIA O IN BASE A QUALSIASI ALTRA FORMA DI TEORIA LEGALE, COMPRESI, MA NON SOLO, I CASI DI MANCATO GUADAGNO, INATTIVITÀ, DANNI O RIPROGRAMMAZIONE O RIPRODUZIONE DI PROGRAMMI O DATI MEMORIZZATI O UTILIZZATI CON I PRODOTTI BELKIN.

7

# **BELKIN**

Belkin Corporation 501 West Walnut Street Compton, CA, 90220-5221, USA +1 310 898 1100 +1 310 898 1111 fax

Belkin Ltd. Express Business Park Shipton Way, Rushden NN10 6GL, Regno Unito +44 (0) 1933 35 2000 +44 (0) 1933 31 2000 fax

Belkin B.V. Boeing Avenue 333 1119 PH Schiphol-Rijk, Paesi Bassi +31 (0) 20 654 7300 +31 (0) 20 654 7349 fax

Belkin GmbH Hanebergstrasse 2 80637 Monaco di Baviera, Germania +49 (0) 89 143405 0 +49 (0) 89 143405 100 fax

Belkin SAS 130 rue de Silly 92100 Boulogne-Billancourt, Francia +33 (0) 1 41 03 14 40 +33 (0) 1 41 31 01 72 fax

Belkin Iberia Avda. Cerro del Aguila 3 28700 San Sebastian de los Reyes, Spagna +34 9 16 25 80 00 +34 9 02 02 00 34 fax

P75271ea

Per maggiori informazioni e per l'assistenza tecnica, visitare il nostro sito Internet: www.belkin.com

Smaltimento dei rifiuti di apparecchiature da parte di privati nell'Unione Europea: Per maggiori infromazioni, visitare www.belkin.com/environmental

© 2006 Belkin Corporation. Tutti i diritti riservati. Tutti i nomi commerciali sono marchi registrati dei rispettivi produttori. listed. Mac OS e Apple sono marchi della Apple Computer, Inc., registrati negli USA e in altri Paesi.

Free Manuals Download Website [http://myh66.com](http://myh66.com/) [http://usermanuals.us](http://usermanuals.us/) [http://www.somanuals.com](http://www.somanuals.com/) [http://www.4manuals.cc](http://www.4manuals.cc/) [http://www.manual-lib.com](http://www.manual-lib.com/) [http://www.404manual.com](http://www.404manual.com/) [http://www.luxmanual.com](http://www.luxmanual.com/) [http://aubethermostatmanual.com](http://aubethermostatmanual.com/) Golf course search by state [http://golfingnear.com](http://www.golfingnear.com/)

Email search by domain

[http://emailbydomain.com](http://emailbydomain.com/) Auto manuals search

[http://auto.somanuals.com](http://auto.somanuals.com/) TV manuals search

[http://tv.somanuals.com](http://tv.somanuals.com/)